# Veritas™ High Availability Agent for WebSphere MQ Installation and Configuration Guide

AIX, HP-UX, Linux, Solaris

5.1

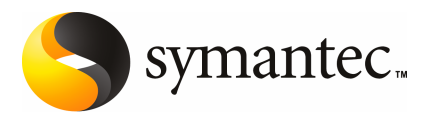

## Veritas High Availability Agent for WebSphere MQ Installation and Configuration Guide

The software described in this book is furnished under a license agreement and may be used only in accordance with the terms of the agreement.

Agent version: 5.1

Document version: 5.1.4

#### Legal Notice

Copyright © 2009 Symantec Corporation. All rights reserved.

Symantec, the Symantec Logo, Veritas and Veritas Storage Foundation are trademarks or registered trademarks of Symantec Corporation or its affiliates in the U.S. and other countries. Other names may be trademarks of their respective owners.

The product described in this document is distributed under licenses restricting its use, copying, distribution, and decompilation/reverse engineering. No part of this document may be reproduced in any form by any means without prior written authorization of Symantec Corporation and its licensors, if any.

THE DOCUMENTATION IS PROVIDED "AS IS" AND ALL EXPRESS OR IMPLIED CONDITIONS. REPRESENTATIONS AND WARRANTIES, INCLUDING ANY IMPLIED WARRANTY OF MERCHANTABILITY, FITNESS FOR A PARTICULAR PURPOSE OR NON-INFRINGEMENT, ARE DISCLAIMED, EXCEPT TO THE EXTENT THAT SUCH DISCLAIMERS ARE HELD TO BE LEGALLY INVALID. SYMANTEC CORPORATION SHALL NOT BE LIABLE FOR INCIDENTAL OR CONSEQUENTIAL DAMAGES IN CONNECTION WITH THE FURNISHING, PERFORMANCE, OR USE OF THIS DOCUMENTATION. THE INFORMATION CONTAINED IN THIS DOCUMENTATION IS SUBJECT TO CHANGE WITHOUT NOTICE.

The Licensed Software and Documentation are deemed to be commercial computer software as defined in FAR 12.212 and subject to restricted rights as defined in FAR Section 52.227-19 "Commercial Computer Software - Restricted Rights" and DFARS 227.7202, "Rights in Commercial Computer Software or Commercial Computer Software Documentation", as applicable, and any successor regulations. Any use, modification, reproduction release, performance, display or disclosure ofthe Licensed Software and Documentation by the U.S. Government shall be solely in accordance with the terms of this Agreement.

Symantec Corporation 350 Ellis Street Mountain View, CA 94043

<http://www.symantec.com>

## Technical Support

<span id="page-3-0"></span>Symantec Technical Support maintains support centers globally. Technical Support's primary role is to respond to specific queries about product features and functionality. The Technical Support group also creates content for our online Knowledge Base. The Technical Support group works collaboratively with the other functional areas within Symantec to answer your questions in a timely fashion. For example, the Technical Support group works with Product Engineering and Symantec Security Response to provide alerting services and virus definition updates.

Symantec's maintenance offerings include the following:

- A range of support options that give you the flexibility to select the right amount of service for any size organization
- Telephone and Web-based support that provides rapid response and up-to-the-minute information
- Upgrade assurance that delivers automatic software upgrade protection
- Global support that is available 24 hours a day, 7 days a week
- Advanced features, including Account Management Services

For information about Symantec's Maintenance Programs, you can visit our Web site at the following URL:

<www.symantec.com/techsupp/>

#### Contacting Technical Support

Customers with a current maintenance agreement may access Technical Support information at the following URL:

#### [www.symantec.com/business/support/assistance\\_care.jsp](www.symantec.com/business/support/assistance_care.jsp)

Before contacting Technical Support, make sure you have satisfied the system requirements that are listed in your product documentation. Also, you should be atthe computer on which the problem occurred, in case itis necessary to replicate the problem.

When you contact Technical Support, please have the following information available:

- Product release level
- Hardware information
- Available memory, disk space, and NIC information
- Operating system
- Version and patch level
- Network topology
- Router, gateway, and IP address information
- Problem description:
	- Error messages and log files
	- Troubleshooting that was performed before contacting Symantec
	- Recent software configuration changes and network changes

#### Licensing and registration

If your Symantec product requires registration or a license key, access our technical support Web page at the following URL:

<www.symantec.com/techsupp/>

#### Customer service

Customer service information is available at the following URL:

<www.symantec.com/techsupp/>

Customer Service is available to assist with the following types of issues:

- Questions regarding product licensing or serialization
- Product registration updates, such as address or name changes
- General product information (features, language availability, local dealers)
- Latest information about product updates and upgrades
- Information about upgrade assurance and maintenance contracts
- Information about the Symantec Buying Programs
- Advice about Symantec's technical support options
- Nontechnical presales questions
- Issues that are related to CD-ROMs or manuals

#### Documentation feedback

Your feedback on product documentation is important to us. Send suggestions for improvements and reports on errors or omissions to [clustering\\_docs@symantec.com](mailto:clustering_docs@symantec.com). Include the title and document version (located on the second page), and chapter and section titles of the text on which you are reporting.

#### Maintenance agreement resources

If you want to contact Symantec regarding an existing maintenance agreement, please contact the maintenance agreement administration team for your region as follows:

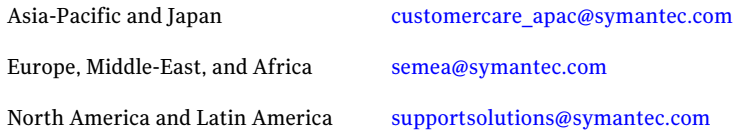

#### Additional enterprise services

Symantec offers a comprehensive set of services that allow you to maximize your investment in Symantec products and to develop your knowledge, expertise, and global insight, which enable you to manage your business risks proactively.

Enterprise services that are available include the following:

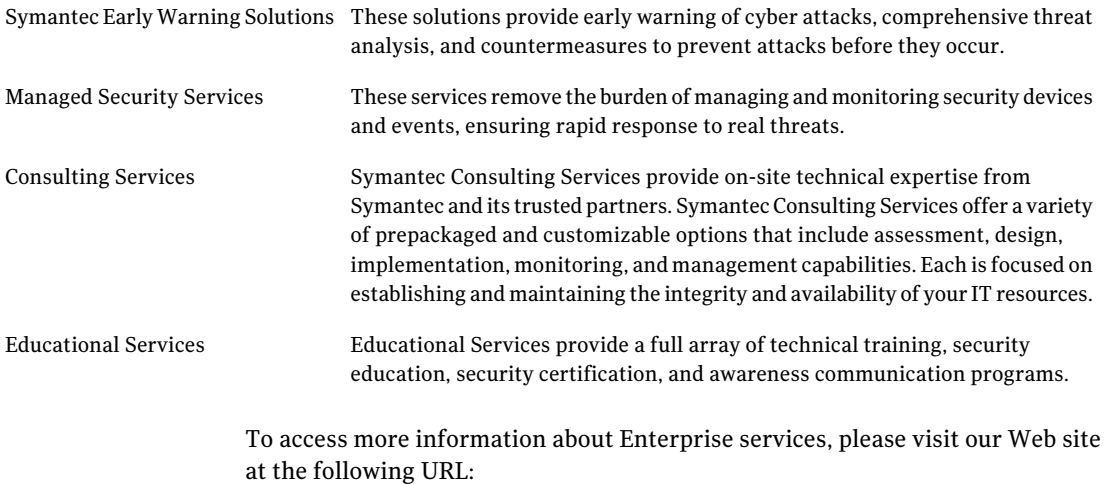

#### <www.symantec.com>

Select your country or language from the site index.

# **Contents**

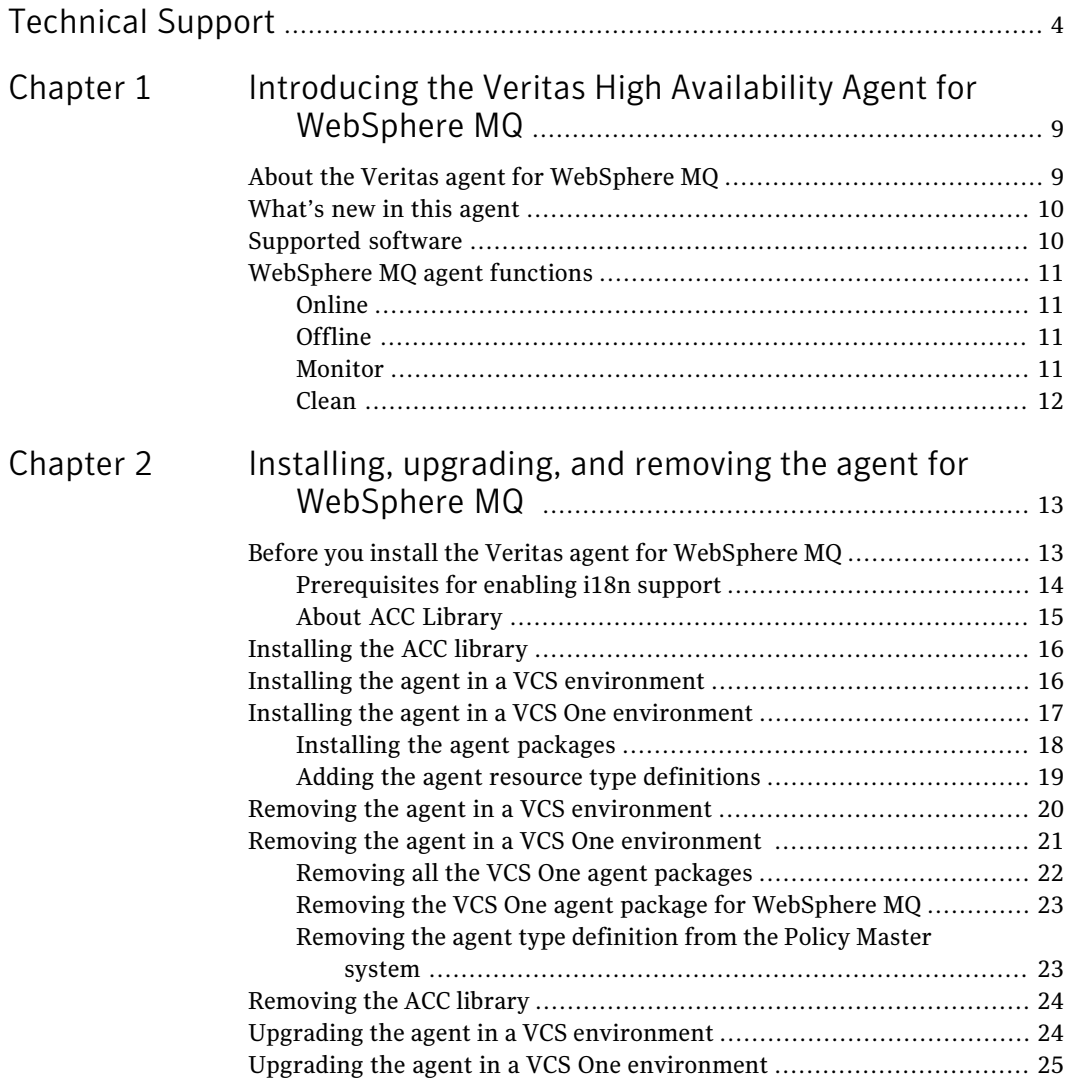

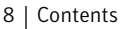

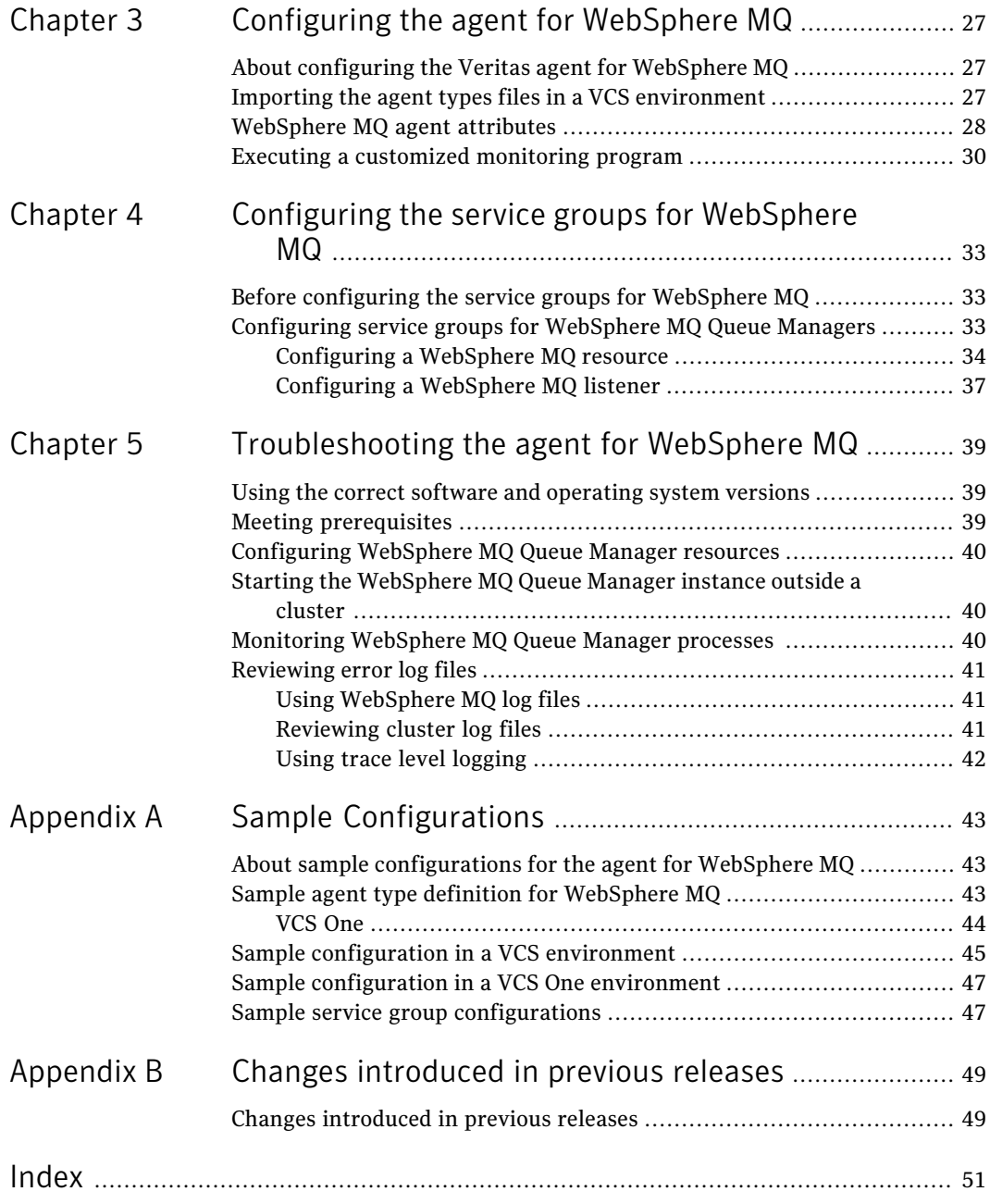

# Chapter

# <span id="page-8-0"></span>Introducing the Veritas High Availability Agent for WebSphere MQ

This chapter includes the following topics:

- About the Veritas agent for [WebSphere](#page-8-1) MQ
- [What's](#page-9-0) new in this agent
- <span id="page-8-1"></span>[Supported](#page-9-1) software
- [WebSphere](#page-10-0) MQ agent functions

# <span id="page-8-2"></span>About the Veritas agent for WebSphere MQ

The Veritas High Availability agents monitor specific resources within an enterprise application. They determine the status of resources and start or stop them according to external events.

The Veritas agent for WebSphere MQ provides high availability for all WebSphere MQ Queue Managers in a cluster. The agent can bring a specific WebSphere MQ Queue Manager online and monitor the state of the Queue Manager. The agent can also detect failures and shut down the Queue Manager in case of a failure.

See the following Technical Support TechNote for the latest updates or software issues for this agent:

<http://seer.entsupport.symantec.com/docs/282004.htm>

# <span id="page-9-3"></span>What's new in this agent

<span id="page-9-0"></span>The enhancements in this release of WebSphere MQ agent are as follows:

- Added support for AIX 6.1 on pSeries.
- Added support for SUSE Linux Enterprise Server 9.

For information on the changes introduced in the previous releases,

<span id="page-9-1"></span>See "Changes [introduced](#page-48-1) in previous releases" on page 49.

# <span id="page-9-2"></span>Supported software

<span id="page-9-4"></span>The Veritas agent for WebSphere MQ supports the following software versions:

<span id="page-9-5"></span>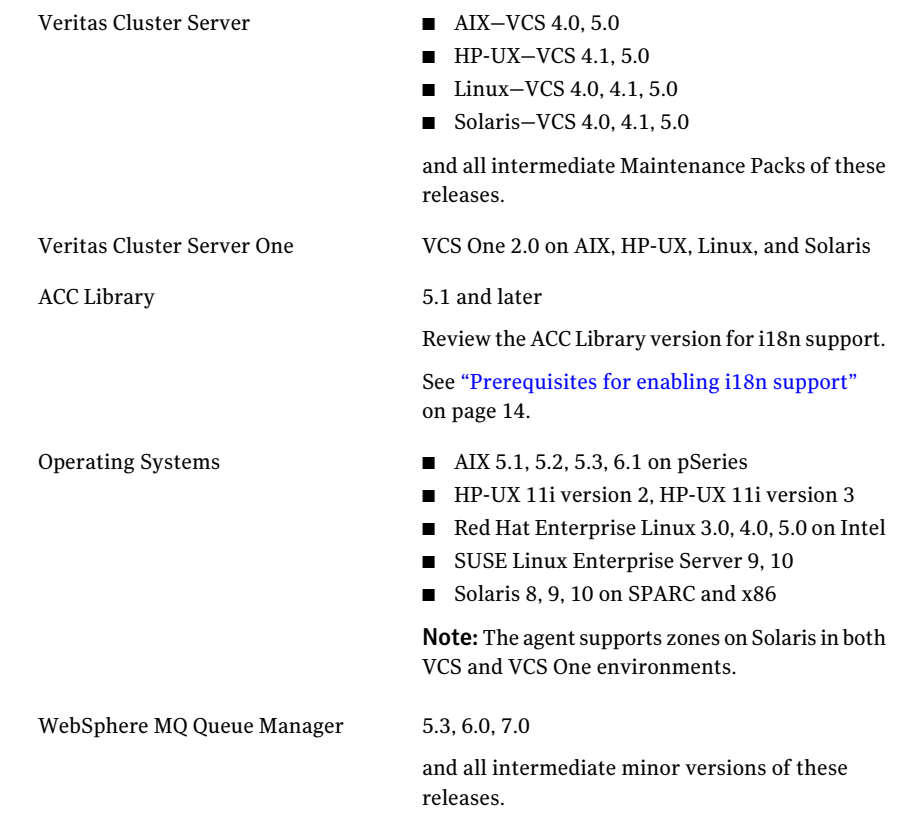

# WebSphere MQ agent functions

<span id="page-10-1"></span><span id="page-10-0"></span>The agent consists of resource type declarations and agent executables. The agent executables are organized into online, offline, monitor, and clean functions.

### <span id="page-10-6"></span>Online

The online function performs the following tasks:

- Verifies that the WebSphereMQ is not already online.
- Uses an IBM provided start script to start the WebSphereMO using the name of the Queue Manager.

You can also configure the online function to source a shell script or a program that the EnvFile attribute specifies. This script or program ensures that the required shell environment variables are properly set before executing the start script.

<span id="page-10-2"></span>■ Ensures that the WebSphereMQ Queue Manager is up and running successfully. The operation uses the wait period that the OnlineTimeout attribute specifies, to enable the Queue Manager to initialize fully before allowing the monitor function to probe the resource.

### <span id="page-10-5"></span>Offline

The offline function performs the following tasks:

- Verifies that the WebSphereMQ Queue Manager is not already offline.
- Uses an IBM provided stop script to stop the WebSphereMQ Queue Manager using the name of the Queue Manager. You can also configure the offline function to source a shell script or a program that the EnvFile attribute specifies. This script or program ensures that the required shell environment variables are properly set before executing the stop script.
- <span id="page-10-3"></span>■ Ensures that the WebSphereMQ Queue Manager is given enough time to go offline successfully. The operation uses a wait period that the OfflineTimeout attribute specifies, to allow the WebSphereMQ Queue Manager to complete the offline sequence before allowing further probing of the resource.

### <span id="page-10-4"></span>Monitor

The monitor function monitors the states of the WebSphereMQ Queue Managers running on all nodes within the cluster.

The monitor function can monitor the following WebSphereMQ Queue Manager components:

- Queue Manager
- Channel Initiator
- Command Server (If the CommandServer attribute is set to 1)

The function performs the following tasks:

- The first level check searches for all system processes that must be running for a WebSphereMQ Queue Manager. If the first level check does not find these processes running on the node, the check exits immediately, and reports the Queue Manager as offline.
- If the SecondLevelMonitor attribute is set to greater than 0, the monitor function performs a second level check to determine the status of the WebSphereMQ Queue Manager.

The second level check executes the runmqsc command and pings the Queue Manager to see if the manager is up and running. This check ensures that the processes are truly available for MQ Queue processing.

<span id="page-11-0"></span>■ Depending upon the MonitorProgram attribute, the monitor function can perform a customized check using a user-supplied monitoring utility. For details about executing a custom monitor program:

#### See "Executing a [customized](#page-29-0) monitoring program" on page 30.

### <span id="page-11-1"></span>Clean

In case of a failure or after an unsuccessful attempt to online or offline WebSphereMQ Queue Manager, the clean function removes any Queue Manager processes remaining in the system.

The function performs the following tasks:

- Attempts to gracefully shut down the WebSphereMQ Queue Manager.
- If a graceful shutdown fails, the clean function looks for all the processes running for the WebSphereMQ Queue Manager, and cleans the processes.
- The clean function executes the IBM supplied utility, amqiclen to clean the IPC resources that are associated with the WebSphereMQ Queue Manager.
- If the CommandServer attribute is set to 1 for WebSphere MQ version 6.0 or later, the clean function kills the Command Server processes associated with the WebSphereMQ Queue Manager.

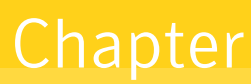

<span id="page-12-0"></span>Installing, upgrading, and removing the agent for WebSphere MQ

This chapter includes the following topics:

- Before you install the Veritas agent for [WebSphere](#page-12-1) MQ
- [Installing](#page-15-0) the ACC library
- Installing the agent in a VCS [environment](#page-15-1)
- Installing the agent in a VCS One [environment](#page-16-0)
- Removing the agent in a VCS [environment](#page-19-0)
- Removing the agent in a VCS One [environment](#page-20-0)
- <span id="page-12-1"></span>[Removing](#page-23-0) the ACC library
- Upgrading the agent in a VCS [environment](#page-23-1)
- Upgrading the agent in a VCS One [environment](#page-24-0)

## <span id="page-12-2"></span>Before you install the Veritas agent for WebSphere MQ

You must install the Veritas agent for WebSphere MQ on all the systems that will host a WebSphere MQ Queue Manager service group.

Ensure that you meet the following prerequisites to install the agent for WebSphere MQ.

For VCS, do the following:

- Install and configure Veritas Cluster Server. For more information on installing and configuring Veritas Cluster Server, refer to the *Veritas Cluster Server Installation Guide*.
- Remove any previous version of this agent. To remove the agent, See "Removing the agent in a VCS [environment"](#page-19-0) on page 20.
- Install the latest version of ACC Library. To install or update the ACC Library package, locate the library and related documentation on the agentpack disc. See ["Installing](#page-15-0) the ACC library" on page 16.

For VCS One, do the following:

- Install and configure Veritas Cluster Server One. For more information on installing and configuring Veritas Cluster Server One, refer to the *Veritas Cluster Server One Installation Guide*.
- <span id="page-13-0"></span>■ Remove any previous version of this agent. To remove the agent, See "Removing the agent in a VCS One [environment](#page-20-0) " on page 21.

### <span id="page-13-1"></span>Prerequisites for enabling i18n support

Perform the following steps to enable i18n support to the agent:

■ Install ACCLib version 5.1.2.0 or later.

You can find the latest version of ACCLib on the agent pack disc at the following location:

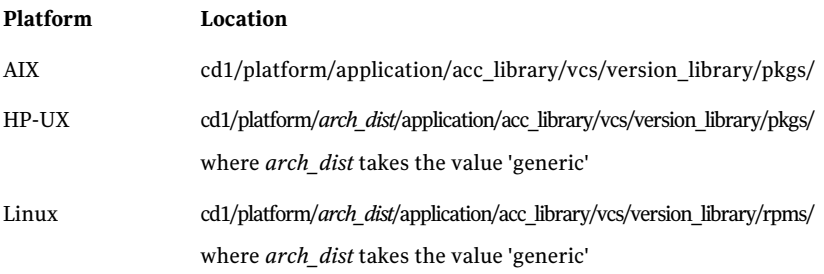

cd1/platform/*arch\_dist*/application/acc\_library/vcs/version\_library/pkgs/ where *arch dist* takes the following values: 'sparc' for Solaris SPARC 'sol\_x64' for Solaris x64 Solaris

■ Copy the latest ag\_i18n\_inc.pm module from the following location on the agent pack disc.

Note: Review the readme.txt for instructions to copy this module.

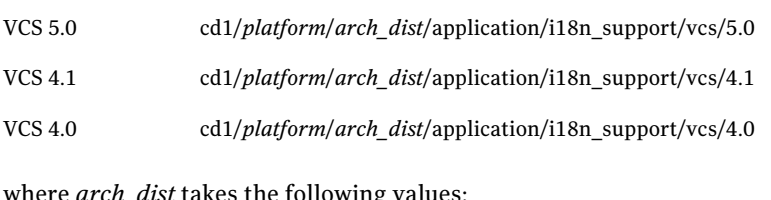

where *arch\_dist* takes the following values: 'sparc' for Solaris SPARC 'sol\_x64' for Solaris x64 'generic' for HP-UX and Linux

<span id="page-14-0"></span>Note: *arch\_dist* is not applicable to AIX.

### <span id="page-14-1"></span>About ACC Library

The operations for the Veritas agent for WebSphere MQ depend on a set of Perl modules known as the ACC library. The library must be installed on each system in the cluster that will run the agent for WebSphere MQ. The ACC library contains common, reusable functions that perform tasks, such as process identification, logging, and system calls.

Note: If you are installing the agent for WebSphere MQ in a VCS 5.0 or VCS One environment, do not install the ACC library package separately. If you are installing the agent in a VCS 4.x environment, you must install the ACC library package before installing the agent.

# <span id="page-15-2"></span>Installing the ACC library

<span id="page-15-0"></span>Install the ACC library on each system in the cluster that runs an agent that depends on the ACC library.

#### To install the ACC library

- 1 Log in as superuser.
- 2 Navigate to the pkgs directory (the pkgs directory on the CD).

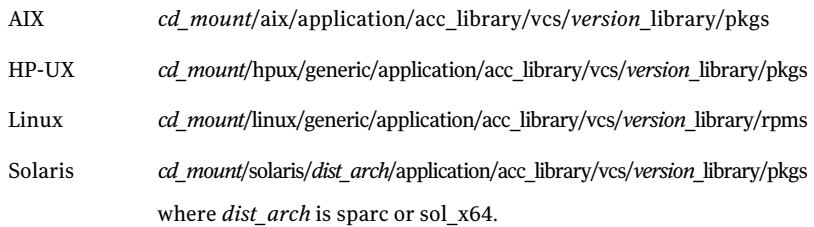

3 Install the package. Enter **Yes** if asked to confirm overwriting of files in the existing package.

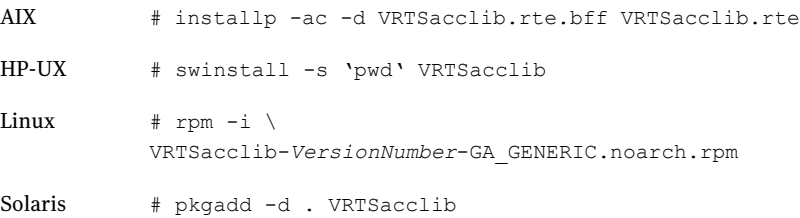

<span id="page-15-1"></span>4 For HP-UX, install the HP-UX patch PHCO\_29042 if it is not already installed.

## <span id="page-15-3"></span>Installing the agent in a VCS environment

Install the agent for WebSphere MQ on each node in the cluster.

Note: The agent package VRTSmq6 includes the Veritas agents for WebSphere MQ and WebSphere MQ FTE. So, the following procedure to install the agent for WebSphere MQ installs the agent for WebSphere MQ FTE also.

#### To install the agent in a VCS environment

- 1 Log in as superuser.
- 2 Navigate to the directory containing the package for the platform running in your environment.

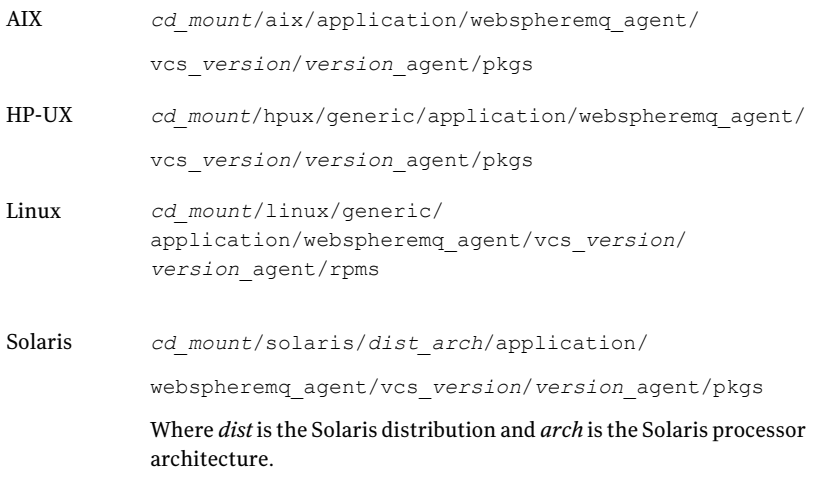

#### 3 Install the package.

<span id="page-16-0"></span>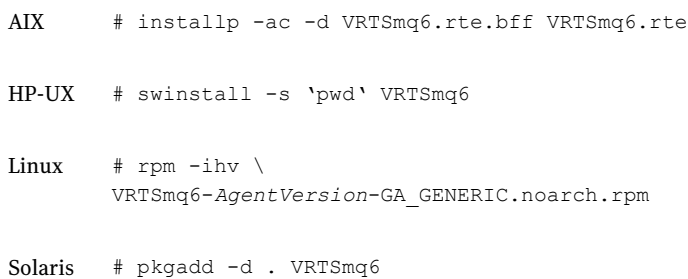

# Installing the agent in a VCS One environment

You must install the agent for WebSphere MQ on all the client systems of the server farm that will host the WebSphere MQ service group. The installagpack program enables you to install the agent for WebSphere MQ along with the other agents that the Veritas High Availability Agent Pack includes.

The installation of the agent packs typically involves the following phases:

- Installing the agent packages See ["Installing](#page-17-0) the agent packages" on page 18.
- Adding the agent resource type definitions See "Adding the agent resource type [definitions"](#page-18-0) on page 19.

<span id="page-17-0"></span>Note: The installagpack program supports only the -addtypes, -rmtypes, -responsefile, and -rsh options. Symantec recommends that you do not use any of the other options from the installagpack command help output.

### Installing the agent packages

Perform the following steps to add the agent packages on one or more client systems of a specific platform type.

Note: The agent package VRTSmq6 includes the Veritas agents for WebSphere MQ and WebSphere MQ FTE. So, the following procedure to install the agent for WebSphere MQ installs the agent for WebSphere MQ FTE also.

#### To install the Veritas high availability agents in a VCS One environment

- 1 Mount the VCS One Agent Pack software disc on the client system where you plan to run the installation.
- 2 Depending on the platform type, navigate to the directory containing the installer for the VCS One agents:

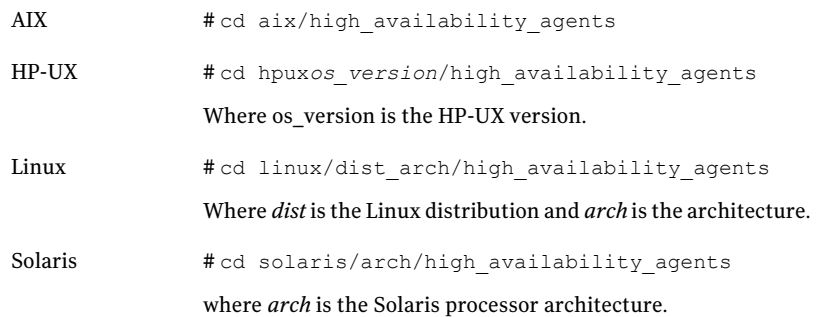

3 Enter the command to start the agent pack installation.

# ./installagpack [-rsh]

You can use the -rsh option if rsh and rcp are used for communication between systems instead of the default ssh and scp. This option requires that systems be preconfigured such that the rsh commands between systems execute without prompting for passwords or confirmations.

- 4 Enter the name of a client system or client systems where you want to install the agents.
- <span id="page-18-0"></span>5 Review the output as the installation program installs the agent packages.

You can view installation logs in the /var/VRTS/install/logs directory.

### Adding the agent resource type definitions

You must add the agent resource type definitions to the Policy Master database configuration. You can perform this task from any client system in the server farm.

Note: You must add the agent resource type definitions only one time per platform type.

#### To add the VCS One agent resource types to the PM database configuration

1 Set up rsh or SSH communications between the client system and the PM system.

For information on configuring SSH for remote communication, refer to *Veritas Cluster Server One Installation Guide*.

2 Make sure that the PM daemon is running.

# haclus -display

The output should show ClusterState is RUNNING.

- 3 If you have just installed the agents on VCS One client systems and still have the VCS One Agent Pack software disc mounted, skip to step [6.](#page-19-1)
- 4 Mount the VCS One Agent Pack software disc.

5 Depending on the platform type, navigate to the directory containing the installer for the agents:

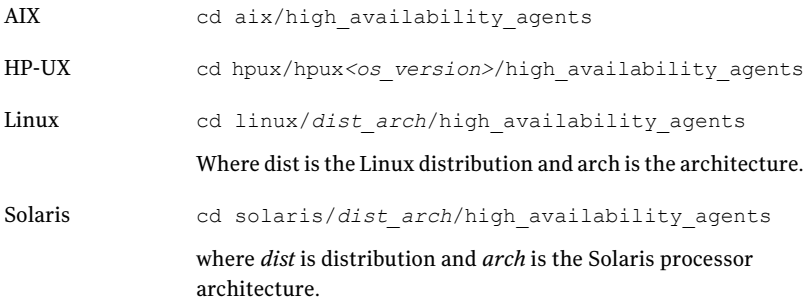

<span id="page-19-1"></span>6 Enter the command to startthe agent pack installer for adding resource types to the Policy Master configuration database. Use the -addtypes option.

# ./installagpack -addtypes

- 7 When the installer prompts, enter the virtual IP address of the Policy Master.
- 8 Review the output as the installer verifies communication with the Policy Master system.
- <span id="page-19-0"></span>9 Review the output as the installer adds the agent types to the PM database configuration and copies the appropriate types.xml files to the PM system.

You can view installation logs in the /var/VRTS/install/logs directory.

# <span id="page-19-2"></span>Removing the agent in a VCS environment

You must uninstall the agent for WebSphere MQ from a cluster while the cluster is active.

Warning: The agent package VRTSmq6 includes the Veritas agents for WebSphere MQ and WebSphere MQ FTE. So, the following procedure to remove the agent for WebSphere MQ removes the agent for WebSphere MQ FTE also.

#### To uninstall the agent in a VCS environment

- 1 Log in as a superuser.
- 2 Set the cluster configuration mode to read/write by typing the following command from any node in the cluster:

# haconf -makerw

3 Remove all WebSphere MQ Queue Manager resources from the cluster. Use the following command to verify that all resources have been removed:

# hares -list Type=WebSphereMQ6

4 Remove the agent type from the cluster configuration by typing the following command from any node in the cluster:

# hatype -delete WebSphereMQ6

Removing the agent's type file from the cluster removes the include statement for the agent from the main.cf file, but the agent's type file is not removed from the cluster configuration directory. You can remove the agent's type file later from the cluster configuration directory.

5 Save these changes. Then set the cluster configuration mode to read-only by typing the following command from any node in the cluster:

# haconf -dump -makero

6 Use the platform's native software management program to remove the agent for WebSphere MQ from each node in the cluster.

Execute the following command to uninstall the agent:

<span id="page-20-0"></span>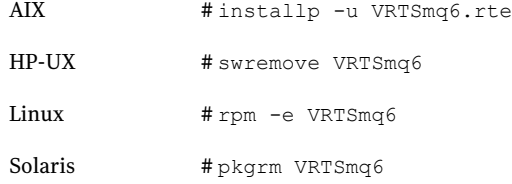

## <span id="page-20-1"></span>Removing the agent in a VCS One environment

Make sure you have disabled the agent on all client systems before you remove the service group, the resource type, or both from the VCS One configuration.

You can remove all the VCS One packages that the installagpack program installed, or remove only the VCS One agent package for WebSphere MQ. Removing the agent involves removing the agent files from each client system where you installed. Before you attempt to remove the agent, make sure the application service group is not ONLINE.

See "Removing the VCS One agent package for [WebSphere](#page-22-0) MQ" on page 23.

<span id="page-21-0"></span>You can remove the agent type definition from the Policy Master system after removing the agent packages.

### Removing all the VCS One agent packages

You can remove all the VCS One agent packages that the installagpack program installed using the uninstallagpack program.

Note: The uninstallagpack program supports only the -responsefile and -rsh options. Symantec recommends that you do not use any ofthe other options from the uninstallagpack command help output.

#### To remove all the VCS One agent packages from client systems

- 1 Mount the VCS One Agent Pack software disc on the client system where you plan to run the uninstallagpack program.
- 2 Depending on the platform type, navigate to the directory containing the uninstaller for the VCS One agents:

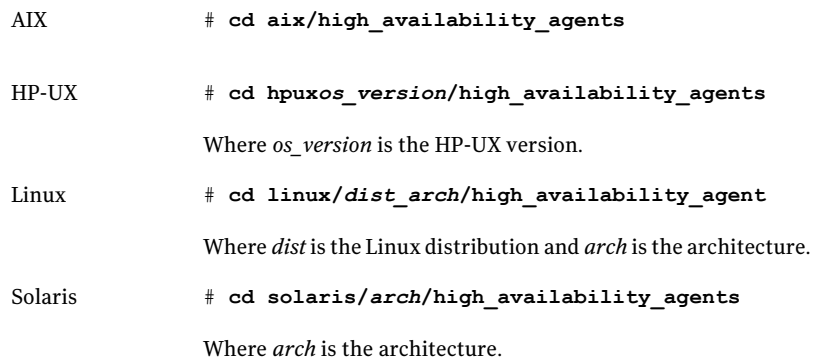

- 3 Start the uninstallagpack program.
	- # **./uninstallagpack**
- 4 Enter the name of the client systems on which you want to uninstall the agent pack. The names must be separated by spaces.
- <span id="page-22-0"></span>5 Review the output as the program verifies the agent pack that you installed and removes the agent packages.

You can view logs in the /var/VRTS/install/logs directory.

### Removing the VCS One agent package for WebSphere MQ

You must remove the VCS One agent for WebSphere MQ from each client system in the server farm.

#### To remove the VCS One agent for WebSphere MQ from a client system

Type the following command on each client system to remove the agent. Answer prompts accordingly:

<span id="page-22-1"></span>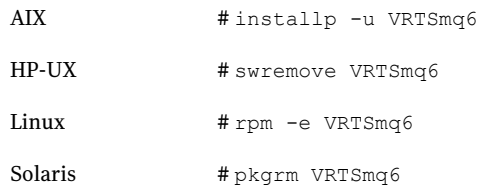

### Removing the agent type definition from the Policy Master system

After you remove the agent packages, you can remove the agent type definitions for all the agents for specific agents from the Policy Master system.

#### To remove the agent type definition from the Policy Master system

1 Navigate to the following directory on the client system.

# **cd /opt/VRTS/install**

2 Run the following command to remove the agent type definition from the Policy Master system:

# **./installagpack -rmtypes**

- 3 When the installer prompts, enter the virtual IP address of the Policy Master.
- 4 Choose whether to remove the type definitions for allthe agents or for specific agents. Follow the installer prompts to remove the type definitions.

You can view logs in the /var/VRTS/install/logs directory.

# <span id="page-23-2"></span>Removing the ACC library

<span id="page-23-0"></span>Perform the following steps to remove the ACC library.

#### To remove the ACC library

- 1 Ensure that all agents that use ACC library are removed.
- 2 Run the following command to remove the ACC library package.

<span id="page-23-1"></span>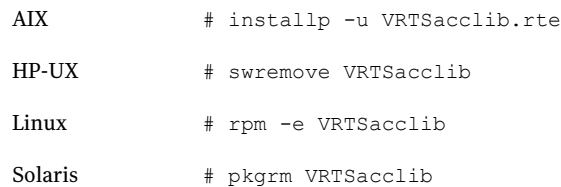

## <span id="page-23-3"></span>Upgrading the agent in a VCS environment

Perform the following steps to upgrade the agent with minimal disruption, in a VCS environment.

Note: The agent package VRTSmq6 includes the Veritas agents for WebSphere MQ and WebSphere MQ FTE. Hence, both the agents will be upgraded as the result of upgrading the package. So, perform the following steps for the agent for WebSphere MQ FTE as well.

To upgrade the agent in a VCS environment

1 Persistently freeze the service groups that host the application.

# hagrp -freeze *GroupName* -persistent

2 Stop the cluster services forcibly.

# hastop -all -force

3 Ensure that the agent operations are stopped on all the nodes.

# ps -ef | grep WebSphereMQ6

4 Uninstall the agent package from all the nodes.

Refer to step 6 from,

Removing the agent in a VCS [environment](#page-19-0)

5 Install the new agent on all the nodes.

See "Installing the agent in a VCS [environment"](#page-15-1) on page 16.

6 Copy the new WebSphereMQ6Types.cf file from the agent's sample conf directory,

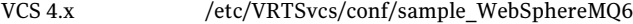

VCS 5.0 /etc/VRTSagents/ha/conf/WebSphereMQ6

to the VCS conf directory /etc/VRTSvcs/conf/config.

Note:If you are using Solaris zones, copy the WebSphereMQ6Types\_zones.cf file from the agent's sample conf directory.

7 Check for the changes in the resource values required, if any, due to the new agent types file.

Note: To note the list of changed attributes, compare the new type definition file with the old type definition file.

8 Start the cluster services.

# hastart

9 Start the agent on all nodes, if not started.

# haagent -start WebSphereMQ6 -sys *SystemName*

<span id="page-24-0"></span>**10** Unfreeze the service groups once all the resources come to an online steady state.

```
# hagrp -unfreeze GroupName -persistent
```
## <span id="page-24-1"></span>Upgrading the agent in a VCS One environment

Perform the following steps to upgrade the agent with minimal disruption, in a VCS One environment.

Note: The agent package VRTSmq6 includes the Veritas agents for WebSphere MQ and WebSphere MQ FTE. Hence, both the agents will be upgraded as the result of upgrading the package. So, perform the following steps for the agent for WebSphere MQ FTE as well.

To upgrade the agent with minimal disruption, in a VCS One environment

1 Freeze service groups that hosts the application.

# hagrp -freeze -propagate *GroupName*

2 Stop the clients forcibly. Execute the following command from the Policy Master.

# hastop -client -sys *SystemName* -force

3 Ensure that the agent operations are stopped on all the nodes.

# ps -ef | grep WebSphereMQ6

4 Uninstall the agent package from all the nodes.

Refer to step 6 from,

Removing the agent in a VCS One [environment](#page-20-0)

5 Install the new agent on all the nodes in the cluster.

See "Installing the agent in a VCS One [environment"](#page-16-0) on page 17.

- 6 Add the agent types, using the installagpack program.
- 7 Check for the changes in the resource values required, if any, due to the new agent types file.
- 8 Start the clients.

# hastart -client

9 Start the agent on all nodes, if not started.

```
# haagent -start WebSphereMQ6 -sys SystemName
```
10 Unfreeze the service groups.

```
# hagrp -unfreeze -propagate GroupName
```
# Chapter

# <span id="page-26-0"></span>Configuring the agent for WebSphere MQ

This chapter includes the following topics:

- About [configuring](#page-26-1) the Veritas agent for WebSphere MQ
- Importing the agent types files in a VCS [environment](#page-26-2)
- <span id="page-26-1"></span>[WebSphere](#page-27-0) MQ agent attributes
- Executing a [customized](#page-29-0) monitoring program

# About configuring the Veritas agent for WebSphere MQ

After installing the Veritas agent for WebSphere MQ, you must import the agent type configuration file. After importing this file, you can create and configure a WebSphere MQ Queue Manager resource. Before you configure a resource, review the attributes table that describes the resource type and its attributes.

<span id="page-26-2"></span>To view the sample agent type definition and service groups configuration.

See "About sample [configurations](#page-42-1) for the agent for WebSphere MQ" on page 43.

# <span id="page-26-3"></span>Importing the agent types files in a VCS environment

To use the agent for WebSphere MQ, you must import the agent types file into the cluster.

To import the agent types file using the Veritas Cluster Server graphical user interface

- 1 Start the Veritas Cluster Manager and connect to the cluster on which the agent is installed.
- 2 Click **File > Import Types**.
- 3 In the Import Types dialog box, select the following file:
	- VCS 4.x /etc/VRTSvcs/conf/sample\_WebSphereMQ6/WebSphereMQ6Types.cf
	- VCS 5.0 /etc/VRTSagents/ha/conf/WebSphereMQ6/WebSphereMQ6Types.cf

#### 4 Click **Import**.

5 Save the VCS configuration.

The WebSphere MQ Queue Manager agent type is now imported to the VCS engine.

<span id="page-27-0"></span>You can now create WebSphere MQ Queue Manager resources. For additional information about using the VCS GUI, refer to the *Veritas Cluster Server User's Guide*.

## <span id="page-27-1"></span>WebSphere MQ agent attributes

Refer to the required and optional attributes while configuring the agent for WebSphere MQ Queue Manager.

[Table](#page-27-1) 3-1 shows the required attributes for configuring a WebSphere MQ Queue Manager.

<span id="page-27-2"></span>

| <b>Required attributes</b> | <b>Description</b>                                                                                                    |
|----------------------------|----------------------------------------------------------------------------------------------------|
| CommandServer              | Decides whether the monitor function must monitor the command server process. This<br>attribute is applicable for WebSphere version 6.0 and later.                                      |
|                            | If this attribute is set to 1, the agent for WebSphere MO monitors the command server<br>process, amq process. If this process faults, the agent for WebSphere MQ restarts the process. |
|                            | If you set this attribute to 0, the agent for WebSphere MO does not monitor the amapcsea<br>process.                                                                                    |
|                            | Type and dimension: Boolean-scalar                                                                                                    |
|                            | Default: 0                                                                                                    |
|                            | Example: 1                                                                                                    |

Table 3-1 Required attributes

<span id="page-28-2"></span><span id="page-28-1"></span><span id="page-28-0"></span>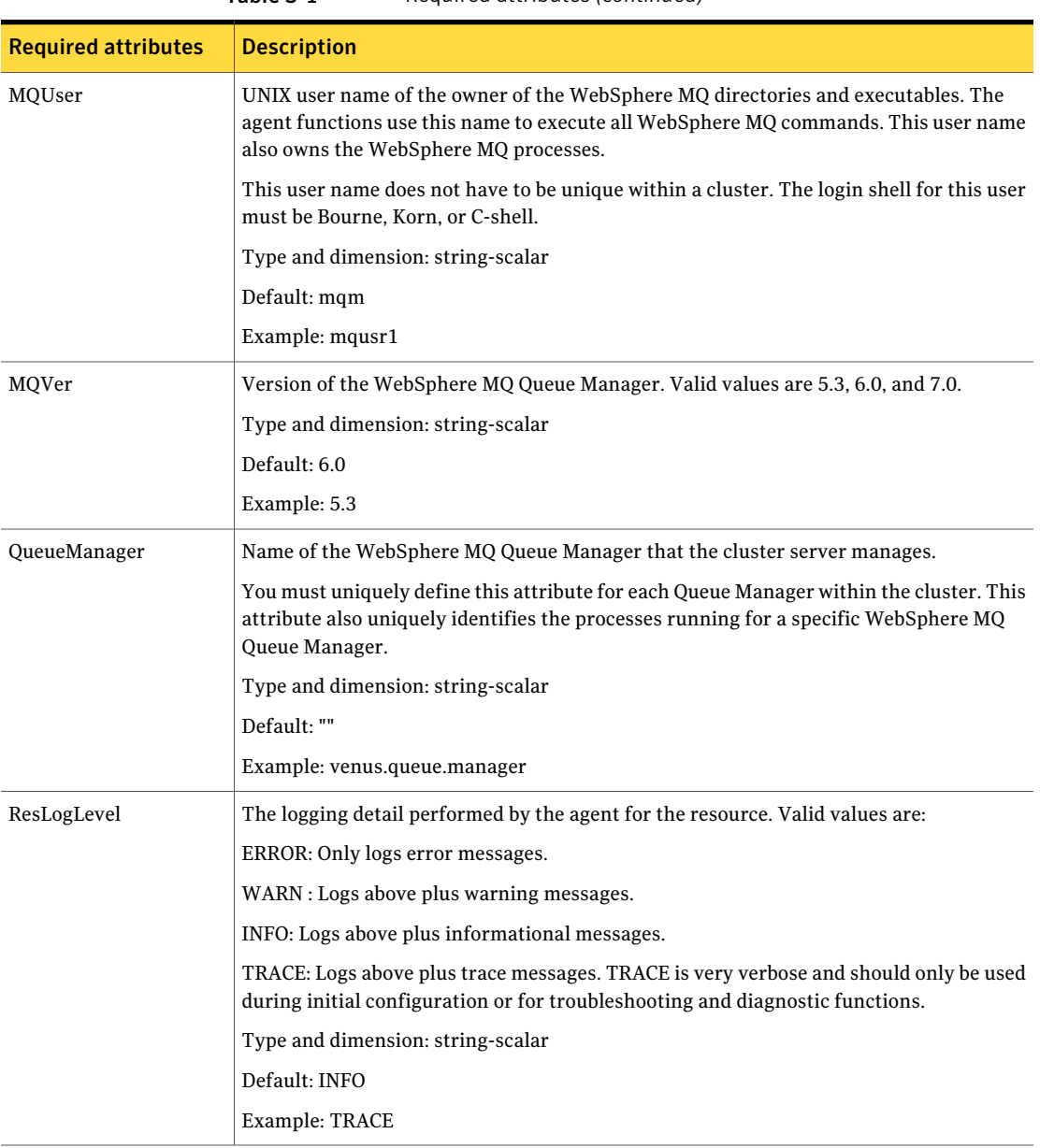

Table 3-1 Required attributes *(continued)*

<span id="page-28-3"></span>[Table](#page-29-1) 3-2 shows the optional attributes for configuring a WebSphere MQ Queue Manager.

<span id="page-29-4"></span><span id="page-29-3"></span><span id="page-29-2"></span><span id="page-29-1"></span>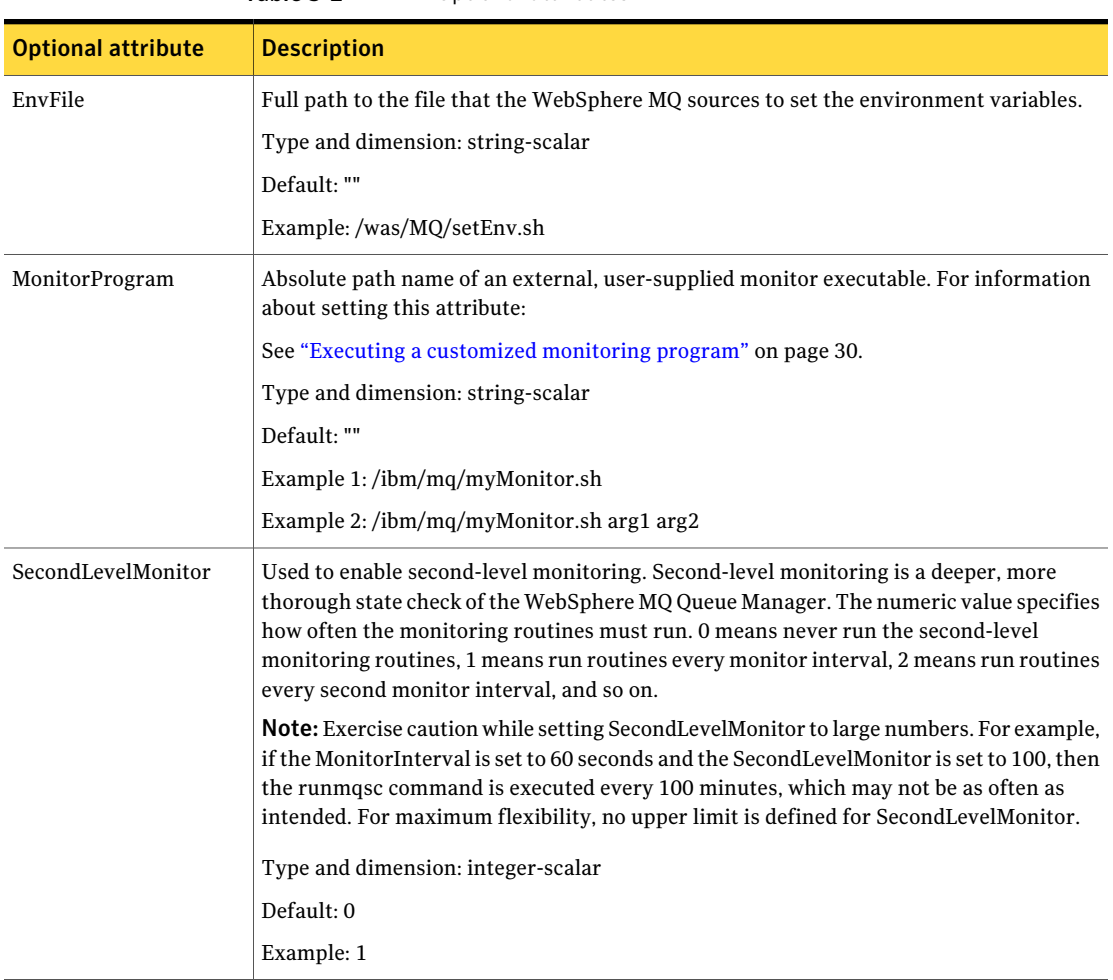

#### Table 3-2 Optional attributes

## <span id="page-29-5"></span>Executing a customized monitoring program

<span id="page-29-0"></span>The monitor function can execute a customized monitoring utility to perform an additional WebSphere MQ Queue Manager server state check.

The monitor function executes the utility specified in the MonitorProgram attribute if the following conditions are satisfied:

- The specified utility is a valid executable file.
- The first level process check indicates that the WebSphere MQ Queue Manager instance is online.
- The SecondLevelMonitor attribute is either set to 0 or 1, and the second level check indicates that the WebSphere MQ Queue Manager instance is online.
- The SecondLevelMonitor attribute is set to greater than 1, but the second level check is deferred for this monitoring cycle.

The monitor function interprets the utility exit code as follows:

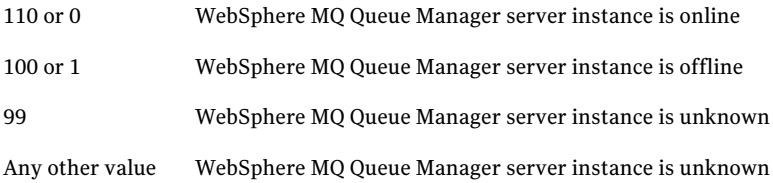

To ensure that the customized utility is always available to the agent, Symantec recommends storing the file in a shared directory that is available on the online node.

Configuring the agent for WebSphere MQ Executing a customized monitoring program 32

# Chapter

# <span id="page-32-0"></span>Configuring the service groups for WebSphere MQ

This chapter includes the following topics:

- <span id="page-32-1"></span>■ Before [configuring](#page-32-1) the service groups for WebSphere MQ
- [Configuring](#page-32-2) service groups for WebSphere MQ Queue Managers

## <span id="page-32-3"></span>Before configuring the service groups for WebSphere MQ

Before you configure the WebSphere MQ Queue Manager service group, you must:

- Verify that VCS is installed and configured on all nodes in the cluster where you will configure the service group. Refer to the *Veritas Cluster Server Installation Guide* for more information.
- <span id="page-32-2"></span>■ Verify that the Veritas agent for WebSphere MQ is installed on all failover nodes in the cluster. See "Installing the agent in a VCS [environment"](#page-15-1) on page 16.

# <span id="page-32-4"></span>Configuring service groups for WebSphere MQ Queue Managers

You can cluster WebSphere MQ Queue Managers in a clustered environment, and you can use the Veritas agent for WebSphere MQ to manage these components.

### <span id="page-33-3"></span>Configuring a WebSphere MQ resource

<span id="page-33-0"></span>In a clustered environment, you can configure a WebSphere MQ resource using the following methods:

■ [Active-passive](#page-33-1) configuration

The active-passive configuration is an easier method of configuration. This method limits the configuration to one service group running a WebSphere MQ Queue Manager on a particular node at one time.

#### <span id="page-33-1"></span>■ Active-active [configuration](#page-34-0)

The active-active configuration allows multiple service groups running WebSphere MQ Queue Managers on a particular node simultaneously. This configuration incurs additional complexity in configuration and maintenance.

### <span id="page-33-2"></span>Active-passive configuration

Use this configuration only where you need WebSphere MQ Queue Managers in a clustered environment.

On the node that hosts the service group, perform the following steps:

#### To configure a WebSphere MQ Queue Manager using active-passive configuration

1 Ensure that a file system is located on a shared disk.

This file system must be in the same service group in which the WebSphere MQ is to be created.

- 2 If required, copy the WebSphere MQ default files from the local copy in to the /var/mqm directory. This directory is a WebSphere MQ configuration item that is not changeable.
- 3 Mount the file system at the /var/mqm directory.
- 4 Use the WebSphere MQ tools to create the WebSphere MQ Queue Manager. Refer to the WebSphere MQ documentation for details.
- 5 Define this WebSphere MQ Queue Manager as a resource in the service group.

See "Sample service group [configurations"](#page-46-1) on page 47.

You can now create additional Queue Managers on the same node on which the service group is currently online.

Ensure that you always define the additional Queue Manager as a cluster server resource in the same service group where other Queue Managers are defined.

#### <span id="page-34-3"></span><span id="page-34-0"></span>Active-active configuration

In an active-active configuration, you can configure each WebSphere MQ Queue Manager in a separate service group and each Queue Manager can fail over independent of each other.

This configuration is complex to implement and maintain. However, this configuration provides the flexibility that some applications may require. This method also supports many-to-one and many-to-many cluster configurations.

On the node that hosts the service group to which the WebSphere MQ Queue Manager belongs, perform the following steps:

#### <span id="page-34-2"></span>To configure a WebSphere MQ Queue Manager using active-active configuration

- 1 Use the WebSphere MQ tools to create the WebSphere MQ Queue Managers that you require. Refer to the WebSphere MQ documentation for details.
- <span id="page-34-1"></span>2 Create a file system for each WebSphere MQ on the shared disk. Add each file system to a separate service group.

See [Figure](#page-46-2) A-1 on page 47.

3 Move the log directory from the /var/mqm/log/QueueManager directory to a directory on each file system. Ensure that you copy the sub-directories also.

If a period occurs in the name of the Queue Manager, replace the period with !. For example, if the queue name is venus.veritas and the filesystem is /mq/venus, execute the following commands:

```
# mkdir /mq/venus/log
# cp -rp /var/mqm/log/venus!veritas /mq/venus/log
```
4 Remove the QueueManager directory:

```
# rm -r /var/mqm/log/venus!veritas
```
5 Create a symbolical link between the /var/mqm/log/QueueManager directory and the directory on the file system on which you copied the data in step [3.](#page-34-1)

Ensure that the permissions for all the copied files, directories, and symbolic links are the same as the original files and are owned by "mqm:mqm".

For example:

```
# ln -s /mq/venus/log /var/mqm/log/venus!veritas
```
# chown mqm:mqm /var/mqm/log/venus!veritas

- <span id="page-35-0"></span>6 Move the qmgr directory from the /var/mqm/qmgr/QueueManager directory to a directory on the shared file system that you created in step [1](#page-34-2).
- 7 Ensure that you copy the sub-directories also.

If a period occurs in the name of the Queue Manager, replace the period with !. For example, if the queue name is venus.veritas and the filesystem is /mq/venus, execute the following commands:

```
# mkdir /mq/venus/qmgrs
# cp -rp /var/mqm/qmgrs/venus!veritas /mq/venus/qmgrs
```
8 Remove the QueueManager directory:

# rm -r /var/mqm/qmgrs/venus!veritas

9 Create a symbolical link between the /var/mqm/qmgrs/QueueManager directory and the directory on the file system on which you copied the data in step [6](#page-35-0).

Ensure that the permissions for all the copied files, directories, and symbolic links are the same as the original files and are owned by "mqm:mqm".

For example:

```
# ln -s /mq/venus/qmgrs /var/mqm/qmgrs/venus!veritas
chown mqm:mqm /var/mqm/qmgrs/venus!veritas
```
10 Define the Queue Managers as resources in separate service groups.

See [Figure](#page-46-2) A-1 on page 47.

The WebSphere MQ can run on many nodes in the cluster. These nodes are defined in the SystemList attribute. On all such nodes, perform the following steps:

- Create a symbolical link between the /var/mqm/log/QueueManager and the directory in which the logs were copied in step [3](#page-34-1).
- Create a symbolical link between the /var/mqm/qmgr/QueueManager and the directory in which the qmgr directory was copied in step [6.](#page-35-0)
- Add the following lines at the end of the /var/mqm/mqs.ini file using a text editor:

QueueManager: Name=QueueManager

```
Prefix=/var/mqm
Directory=QueueManager
```
If all these nodes are to handle the queues, then copy the /var/mqm/mqs.ini file from the first node to all other nodes. Follow these steps whenever you want to add new WebSphere MQ Queue Managers in the cluster.

### <span id="page-36-1"></span>Configuring a WebSphere MQ listener

<span id="page-36-0"></span>AWebSphere MQ Queue Manager uses a Listener to listen for requests on a specific IP address. You must configure a Listener resource in the cluster using a bundled application agent.

An example listener resource configuration is shown as follows. In this example, the virtual IP address is set to 1.2.3.4 and the Queue Manager name is venus.veritas.

You can replace these values with the virtualIP address and Queue Manager name defined within the cluster.

```
Application was4WSMQ_listen
(
  User = mqmStartProgram = "/opt/mqm/bin/runmqlsr -t tcp
                   -i 1.2.3.4 -m venus.veritas &"
  StopProgram = "/opt/mqm/bin/endmqlsr -m venus.veritas"
  MonitorProcesses = {"/opt/mqm/bin/runmqlsr -t tcp
                       -i 1.2.3.4 -m venus.veritas" }
)
```
For details about the WebSphere MQ listener, refer to the WebSphere MQ documentation.

Configuring the service groups for WebSphere MQ Configuring service groups for WebSphere MQ Queue Managers 38

# Chapter

# <span id="page-38-0"></span>Troubleshooting the agent for WebSphere MQ

This chapter includes the following topics:

- Using the correct software and [operating](#page-38-1) system versions
- **Meeting [prerequisites](#page-38-2)**
- [Configuring](#page-39-0) WebSphere MQ Queue Manager resources
- Starting the [WebSphere](#page-39-1) MQ Queue Manager instance outside a cluster
- <span id="page-38-1"></span>Monitoring [WebSphere](#page-39-2) MQ Queue Manager processes
- **[Reviewing](#page-40-0) error log files**

# <span id="page-38-4"></span>Using the correct software and operating system versions

<span id="page-38-2"></span>Ensure that no issues arise due to incorrect software and operating system versions. For the correct versions of operating system and software to be installed on the resource systems:

See ["Supported](#page-9-1) software" on page 10.

# <span id="page-38-3"></span>Meeting prerequisites

Before installing the agent for WebSphere MQ, double check that you meet the prerequisites.

For example, you must install the ACC library on VCS before installing the agent for WebSphere MQ.

<span id="page-39-0"></span>See "Before you install the Veritas agent for [WebSphere](#page-12-1) MQ" on page 13.

# <span id="page-39-4"></span>ConfiguringWebSphere MQQueue Managerresources

<span id="page-39-1"></span>Before using aWebSphere MQ Queue Manager resource, ensure that you configure the resource properly. For a list of attributes used to configure all WebSphere MQ Queue Manager resources, refer to the agent attributes.

# <span id="page-39-3"></span>Starting the WebSphere MQ Queue Manager instance outside a cluster

If you face problems while working with a resource, you must disable the resource within the cluster framework. A disabled resource is not under the control of the cluster framework, and so you cantesttheWebSphere MQ Queue Manager instance independent of the cluster framework. Refer to the cluster documentation for information about disabling a resource.

You can then restart the WebSphere MQ Queue Manager instance outside the cluster framework.

Note: Use the same parameters that the resource attributes define within the cluster framework while restarting the resource outside the cluster framework.

A sample procedure to start a WebSphere MQ instance outside the cluster framework, is illustrated as follows.

To restart the WebSphere MQ Queue Manager outside the framework

1 Log in to the WebSphere MQ Queue Manager as an MQUser.

```
# su - MQUser
```
- <span id="page-39-2"></span>2 Start the WebSphere MQ Queue Manager.
	- # strmqm *QueueManagerName*

If the WebSphere MQ Queue Manager works properly outside the cluster framework, you can then attempt to implement the Queue Manager within the cluster framework.

## <span id="page-39-5"></span>**Monitoring WebSphere MQ Queue Manager processes**

The agent for WebSphere MQ monitors the following processes:

```
"amqhasmx X QUEUE MANAGER X( |\ \rangle",
              "amqzllp0 .*-m *X QUEUE MANAGER X( |\S)",
              "amqzlaa0 .*-m *X QUEUE MANAGER X( |\n\angle$)",
              "amqrrmfa .*-m *X QUEUE MANAGER X( | \S)",
              "runmqchi .*-m *X_QUEUE_MANAGER_X( |\$)",
              "amqzdmaa .*-m *X QUEUE MANAGER X( |\n\angle$)",
              "amqzfuma .*-m *X QUEUE MANAGER X( |\n\angle$)",
              "amqzxma0 .*-m *X QUEUE MANAGER X( |\n\angle$)",
MQ 5.3
              "amqrrmfa .*-m *X QUEUE MANAGER X( |\n\angle$)",
              "runmqchi .*-m *X OUEUE MANAGER X( | \S)",
              "amqzdmaa .*-m *X QUEUE MANAGER X( |\S)",
              "amqzfuma .*-m *X QUEUE MANAGER X( |\n\angle$)",
              "amqzxma0 .*-m *X QUEUE MANAGER X( |\n\Diamond)",
              "amqzmuc0 .*-m *X QUEUE MANAGER X( | \S)",
              "amqzmur0 .*-m *X QUEUE MANAGER X( |\n\angle$)",
MQ 6.0 and
later
```
## <span id="page-40-4"></span>Reviewing error log files

<span id="page-40-1"></span><span id="page-40-0"></span>If you face problems while using WebSphere MQ Queue Manager or the agent for WebSphere MQ, use the log files described in this section to investigate the problems.

### Using WebSphere MQ log files

<span id="page-40-2"></span>If a WebSphere MQ Queue Manager is facing problems, you can access the server log files to further diagnose the problem. The WebSphere MQ Queue Manager log files are located in the *<Queue Manager Home>*/qmgrs/*<Queue Manager Name>*/errors directory.

### <span id="page-40-3"></span>Reviewing cluster log files

In case of problems while using the agent for WebSphere MQ, you can also access the engine log file for more information about a particular resource. The engine log files are located at the following location:

- The VCS engine log file is /var/VRTSvcs/log/engine\_A.log.
- The VCS One engine log file is /var/VRTSvcsone/log/engine A.log.
- The VCS One client log file is /var/VRTSvcsone/log/vcsoneclientd A.log.

### <span id="page-41-1"></span>Using trace level logging

<span id="page-41-0"></span>The ResLogLevel attribute controls the level of logging that is written in a cluster log file for each WebSphere MQ Queue Manager resource. You can set this attribute to TRACE, which enables very detailed and verbose logging.

If you set ResLogLevel to TRACE, a very high volume of messages are produced. Symantec recommends that you localize theResLogLevel attribute for a particular resource.

#### To localize ResLogLevel attribute for a resource

- 1 Identify the resource for which you want to enable detailed logging.
- 2 Localize the ResLogLevel attribute for the identified resource:

# hares -local *Resource\_Name* ResLogLevel

3 Set the ResLogLevel attribute to TRACE for the identified resource:

# hares -modify *Resource\_Name* ResLogLevel TRACE -sys *SysA*

- 4 Note the time before you begin to operate the identified resource.
- 5 Test the identified resource. The function reproduces the problem that you are attempting to diagnose.
- 6 Note the time when the problem is reproduced.
- 7 Set the ResLogLevel attribute back to INFO for the identified resource:

# hares -modify *Resource\_Name* ResLogLevel INFO -sys *SysA*

8 Review the contents of the log file. Use the time noted in Step 4 and Step 6 to diagnose the problem.

You can also contact Symantec support for more help.

# **Appendix**

# <span id="page-42-0"></span>Sample Configurations

This appendix includes the following topics:

- About sample [configurations](#page-42-1) for the agent for WebSphere MQ
- Sample agent type definition for [WebSphere](#page-42-2) MQ
- Sample [configuration](#page-44-0) in a VCS environment
- <span id="page-42-1"></span>Sample [configuration](#page-46-0) in a VCS One environment
- Sample service group [configurations](#page-46-1)

# About sample configurations for the agent for WebSphere MQ

<span id="page-42-2"></span>The sample configuration graphically depicts the resource types, resources, and resource dependencies within the service group. Review these dependencies carefully before configuring the agent for WebSphere MQ. For more information about these resource types, see the Veritas Cluster Server Bundled Agents Reference *Guide*.

# Sample agent type definition for WebSphere MQ

After importing the agent types into the cluster, if you save the configuration on your system disk using the haconf -dump command, you can find the WebSphereMQ6Types.cffile inthe /etc/VRTSvcs/conf/config cluster configuration directory.

Examples of agent type definition files for different versions of VCS are as follows:

For VCS 4.x

#### 44 | Sample Configurations Sample agent type definition for WebSphere MQ

```
type WebSphereMQ6
(
    static str ArgList[] = { ResLogLevel, State, IState,
                            QueueManager, CommandServer, MQUser,
                           MQVer, EnvFile, SecondLevelMonitor,
                           MonitorProgram }
    str ResLogLevel = INFO
    str QueueManager
    boolean CommandServer = 1
    str MQUser = mqm
    str MQVer = "6.0"
    str EnvFile
    int SecondLevelMonitor
    str MonitorProgram
\lambdaFor VCS 5.x
type WebSphereMQ6
(
    static str AgentFile = "/opt/VRTSvcs/bin/Script50Agent"
    static str AgentDirectory =
"/opt/VRTSagents/ha/bin/WebSphereMQ6"
    static str ArgList[] = { ResLogLevel, State, IState,
                           QueueManager, CommandServer, MQUser,
                           MQVer, EnvFile, SecondLevelMonitor,
                           MonitorProgram }
    str ResLogLevel = INFO
    str QueueManager
   boolean CommandServer = 1
    str MQUser = mqm
    str MQVer = "6.0"
    str EnvFile
    int SecondLevelMonitor
    str MonitorProgram
)
```
### VCS One

<span id="page-43-0"></span>After installing the agent, go to the /etc/VRTSagents/ha/conf/WebSphereMQ6/ directory to view the WebSphereMQ6Types.platform.xml agent definition file.

# <span id="page-44-1"></span>Sample configuration in a VCS environment

<span id="page-44-0"></span>An excerpt from the main.cf file that includes a WebSphere MQ resource follows.

```
group WASMQ_Sol_x64 (
        SystemList = { system A = 0, system B = 1 }
        \lambdaDiskGroup DG_OPT (
                 DiskGroup = WAS
                 \lambdaDiskGroup DG_VAR (
                 DiskGroup = WAS
                 )
        Mount Mount_OPT (
                 MountPoint = "/opt/mqm"
                 BlockDevice = "/dev/vx/dsk/WAS/MQ_Opt"
                 FSType = vxfs
                 FsckOpt = " - v"\lambdaMount Mount_VAR (
                 MountPoint = "/var/mqm"
                 BlockDevice = "/dev/vx/dsk/WAS/MQ_Vol"
                 FSType = vxfs
                 FsckOpt = " - v"\lambdaVolume Volum_OPT (
                Volume = MQ_Opt
                 DiskGroup = WAS
                 )
         Volume Volume_VAR (
                Volume = MQ_Vol
                 DiskGroup = WAS
                 \lambdaWebSphereMQ6 WASMQ (
                QueueManager = MQ1
                 CommandServer = 1
                 Mover = "6.0"
```

```
SecondLevelMonitor = 5
                          MonitorProgram = "/tmp/mp"
                          )
Mount_OPT requires Volum_OPT
Mount VAR requires Volume VAR
Volum_OPT requires DG_OPT
Volume_VAR requires DG_VAR
WASMQ requires Mount_OPT
WASMQ requires Mount VAR
// resource dependency tree
// group WASMQ_Sol_x64
\frac{1}{2} //
// WebSphereMQ6 WASMQ
\frac{1}{2} \frac{1}{2} \frac{1}{2} \frac{1}{2} \frac{1}{2} \frac{1}{2} \frac{1}{2} \frac{1}{2} \frac{1}{2} \frac{1}{2} \frac{1}{2} \frac{1}{2} \frac{1}{2} \frac{1}{2} \frac{1}{2} \frac{1}{2} \frac{1}{2} \frac{1}{2} \frac{1}{2} \frac{1}{2} \frac{1}{2} \frac{1}{2} // Mount Mount_OPT
\frac{1}{2} \frac{1}{2} \frac{1}{2} \frac{1}{2} \frac{1}{2} \frac{1}{2} \frac{1}{2} \frac{1}{2} \frac{1}{2} \frac{1}{2} \frac{1}{2} \frac{1}{2} \frac{1}{2} \frac{1}{2} \frac{1}{2} \frac{1}{2} \frac{1}{2} \frac{1}{2} \frac{1}{2} \frac{1}{2} \frac{1}{2} \frac{1}{2} // Volume Volum_OPT
\frac{1}{2} // \frac{1}{2} // \frac{1}{2} // \frac{1}{2} // \frac{1}{2} // \frac{1}{2} // \frac{1}{2} // \frac{1}{2} // \frac{1}{2} // \frac{1}{2} // \frac{1}{2} // \frac{1}{2} // \frac{1}{2} // \frac{1}{2} // \frac{1}{2} // \frac{1}{2} // \frac{1}{2} // 
// DiskGroup DG_OPT
\frac{1}{2} \frac{1}{2} \frac{1}{2} \frac{1}{2} \frac{1}{2} \frac{1}{2} \frac{1}{2} \frac{1}{2} \frac{1}{2} \frac{1}{2} \frac{1}{2} \frac{1}{2} \frac{1}{2} \frac{1}{2} \frac{1}{2} \frac{1}{2} \frac{1}{2} \frac{1}{2} \frac{1}{2} \frac{1}{2} \frac{1}{2} \frac{1}{2} // }
// Mount Mount VAR
\frac{1}{2} \frac{1}{2} \frac{1}{2} \frac{1}{2} \frac{1}{2} \frac{1}{2} \frac{1}{2} \frac{1}{2} \frac{1}{2} \frac{1}{2} \frac{1}{2} \frac{1}{2} \frac{1}{2} \frac{1}{2} \frac{1}{2} \frac{1}{2} \frac{1}{2} \frac{1}{2} \frac{1}{2} \frac{1}{2} \frac{1}{2} \frac{1}{2} // Volume Volume_VAR
\frac{1}{2} \frac{1}{2} \frac{1}{2} \frac{1}{2} \frac{1}{2} \frac{1}{2} \frac{1}{2} \frac{1}{2} \frac{1}{2} \frac{1}{2} \frac{1}{2} \frac{1}{2} \frac{1}{2} \frac{1}{2} \frac{1}{2} \frac{1}{2} \frac{1}{2} \frac{1}{2} \frac{1}{2} \frac{1}{2} \frac{1}{2} \frac{1}{2} // DiskGroup DG_VAR
\frac{1}{2} \frac{1}{2} \frac{1}{2} \frac{1}{2} \frac{1}{2} \frac{1}{2} \frac{1}{2} \frac{1}{2} \frac{1}{2} \frac{1}{2} \frac{1}{2} \frac{1}{2} \frac{1}{2} \frac{1}{2} \frac{1}{2} \frac{1}{2} \frac{1}{2} \frac{1}{2} \frac{1}{2} \frac{1}{2} \frac{1}{2} \frac{1}{2} // }
// }
\frac{1}{2} }
```
# <span id="page-46-4"></span>Sample configuration in a VCS One environment

<span id="page-46-1"></span><span id="page-46-0"></span>To view a sample VCS One configuration file (main.xml) with an MQ Listener and a WebSphere MQ Queue Manager, go to the /etc/VRTSagents/ha/conf/WebSphereMQ6/ directory.

## <span id="page-46-3"></span>Sample service group configurations

[Figure](#page-46-2) A-1 shows a sample service group that shows two WebSphere MQ Queue Manager resources.

This simple configuration also requires a Mount and a Disk Group resource.

<span id="page-46-2"></span>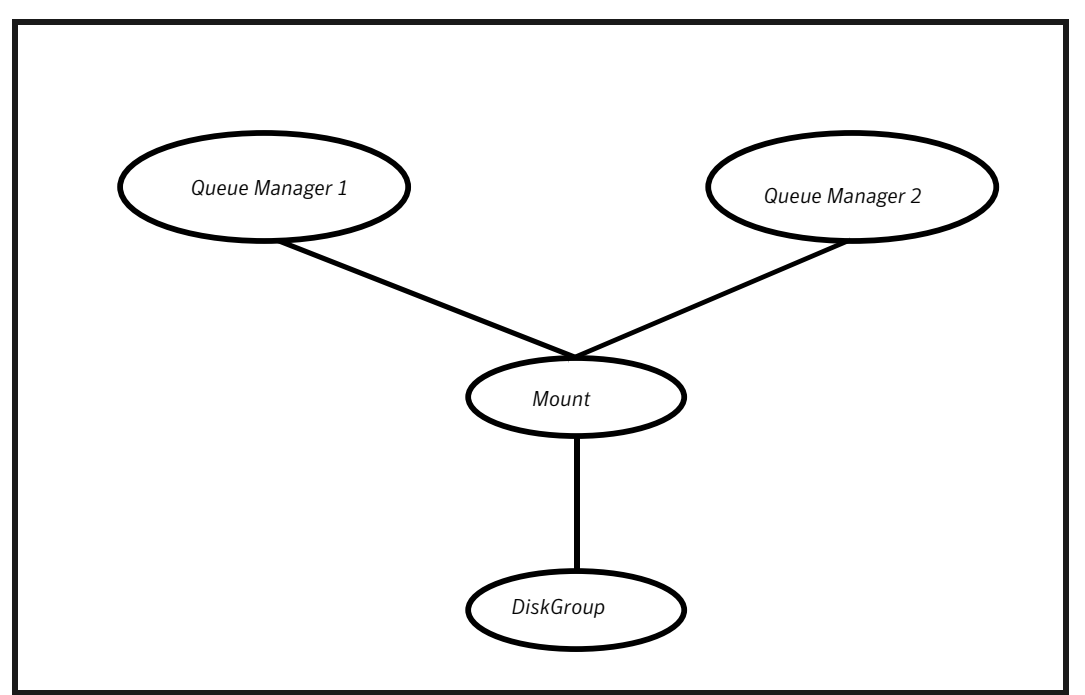

**Figure A-1** Sample Service group configuration

[Figure](#page-47-0) A-2 shows a sample service group thatincludes two WebSphere MQ Queue Manager resources with associated listeners.

In this example, each resource depends on a listener, which in turn depends on an IP and a Mount resource. This configuration applies to WebSphere MQ when listeners are used to provide remote services to application clients.

<span id="page-47-0"></span>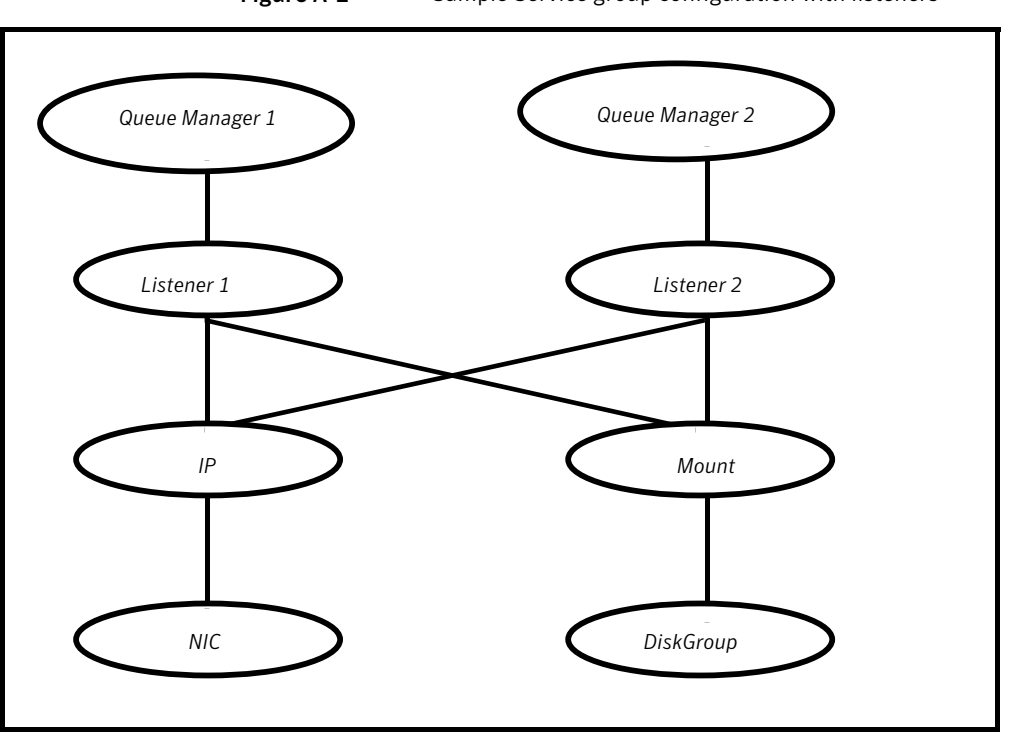

Figure A-2 Sample Service group configuration with listeners

# Appendix

# <span id="page-48-0"></span>Changes introduced in previous releases

<span id="page-48-1"></span>This appendix includes the following topics:

■ Changes [introduced](#page-48-1) in previous releases

## Changes introduced in previous releases

The enhancements in the previous releases of Veritas agent for WebSphere MQ agent are as follows:

- Added support for VCS One 2.0.
- Added support for WebSphere MQ version 6.0 and 7.0.
- Added support for Solaris x86 for VCS 4.1 and 5.0
- Added support for Internationalization (i18n).
- Added support for ACC library 5.0 that is compliant with VCS and VCS One.
- Added support for zones on Solaris 10 in a VCS environment.
- Added support for the First Failure Data Capture (FFDC) feature.
- Removed the following attributes:
	- MQImmediateTimeout
	- MQPreemptiveTimeout
	- FirstMonitorDelay
	- VProLogLevel
- Added the following attributes:
- MOVer
- MonitorProgram
- ResLogLevel
- CommandServer
- Added support for monitoring the Command Server for WebSphere MQ version 6.0 and later. The WebSphere MQ enables remote administration of queue managers. To facilitate this functionality, a Command Server can run within a WebSphere MQ Queue Manager. This Command Server executes commands sent to the Queue Manager.

# Index

#### <span id="page-50-0"></span>**A**

about ACC library [15](#page-14-1) ACC library installing [16](#page-15-2) removing [24](#page-23-2) agent i18n support [14](#page-13-1) importing agent types files [27](#page-26-3) installing, VCS environment [16](#page-15-3) overview [9](#page-8-2) supported software [10](#page-9-2) uninstalling, VCS environment [20](#page-19-2) uninstalling, VCS One environment [21](#page-20-1) upgrading [24](#page-23-3) what's new [10](#page-9-3) agent attributes CommandServer [28](#page-27-2) EnvFile [30](#page-29-2) MonitorProgram [30](#page-29-3) MQUser [29](#page-28-0) MQVer [29](#page-28-1) QueueManager [29](#page-28-2) ResLogLevel [29](#page-28-3) SecondLevelMonitor [30](#page-29-4) agent configuration file importing [27](#page-26-3) agent functions clean [12](#page-11-1) configuring monitor function. *See* executing custom monitor program monitor [11](#page-10-4) offline [11](#page-10-5) online [11](#page-10-6) agent installation general requirements [13](#page-12-2) steps to install [16](#page-15-3)

### **B**

before configuring the service groups [33](#page-32-3)

### **C**

clustering active-active configuration [35](#page-34-3) active-passive configuration [34](#page-33-2) configuring a WebSphere MQ resource [34](#page-33-3) WebSphere MQ Queue Managers [33](#page-32-4) configuring WebSphere MQ Listener [37](#page-36-1) configuring monitor function [30](#page-29-5)

### **E**

executing custom monitor program [30](#page-29-5)

#### **L** logs

reviewing cluster log files [41](#page-40-3) reviewing error log files [41](#page-40-4) using trace level logging [42](#page-41-1)

#### **R**

removing agent, VCS environment [20](#page-19-2) removing agent, VCS One environment [21](#page-20-1)

### **S**

sample configurations sample file [45](#page-44-1) service group [47](#page-46-3) VCS environment [45](#page-44-1) VCS One environment [47](#page-46-4) starting the WebSphere MQ Queue Manager instance outside a cluster [40](#page-39-3) supported software [10](#page-9-2)

### **T**

troubleshooting meeting prerequisites [39](#page-38-3) reviewing error log files [41](#page-40-4) reviewing cluster log files [41](#page-40-3) using trace level logging [42](#page-41-1)

troubleshooting *(continued)* using correct software [39](#page-38-4)

#### **U**

uninstalling agent, VCS environment [20](#page-19-2) uninstalling agent, VCS One environment [21](#page-20-1) upgrading agent [24](#page-23-3) VCS One environment [25](#page-24-1)

### **V**

VCS supported versions [10](#page-9-4) VCS One supported versions [10](#page-9-5)

#### **W**

WebSphere MQ Queue Manager configuring resources [40](#page-39-4) monitoring processes [40](#page-39-5) starting instance outside cluster [40](#page-39-3)